# Акцизные товары

- [Резервирование акцизных марок](#page-0-0)
	- [Резервирование при продаже](#page-0-1)
	- [Резервирование при возврате](#page-3-0)
- [МОТП \(реализация табачной продукции\)](#page-4-0)
	- [Проверка кода маркировки табачной продукции](#page-4-1)
	- О [Контроль остатков товара](#page-4-2)
- [ЕГАИС \(реализация алкогольной продукции\)](#page-5-0)
	- [Проверка акцизной марки алкогольной продукции в списке разрешенных к продаже акцизных марок](#page-5-1)
	- [Реквизиты магазина](#page-5-2)
	- [Проверка алкокодов](#page-5-3)
	- О [Контроль остатков товара](#page-6-0)
- [МООТ \(реализация обувных товаров\)](#page-6-1)
	- [Проверка кодов маркировки обувных товаров в списке разрешенных к продаже](#page-6-2)
- [МДЛП \(реализация лекарственных препаратов\)](#page-6-3)
	- [Проверка кодов маркировки лекарственных препаратов в списке разрешенных к продаже](#page-7-0)
- [Реализация маркированных товаров](#page-7-1)
	- [Проверка кодов маркировки в списке разрешенных к продаже](#page-7-2)

Кассовый сервер предоставляет возможность проверки и контроля акцизных марок для:

- [алкогольных товаров](https://docs.artix.su/pages/viewpage.action?pageId=27531441), подлежащих обязательной регистрации в ЕГАИС,
- [табачной продукции](https://docs.artix.su/pages/viewpage.action?pageId=27531460), подлежащей мониторингу с помощью информационной системы МОТП,
- [обувных товаров](https://docs.artix.su/pages/viewpage.action?pageId=27531440), подлежащих мониторингу с помощью информационной системы МООТ,
- [лекарственных препаратов,](https://docs.artix.su/pages/viewpage.action?pageId=27531459) подлежащих мониторингу с помощью ФГИС МДЛП,
- [маркированных товаров,](https://docs.artix.su/pages/viewpage.action?pageId=40468542) подлежащих мониторингу с помощью информационной системы оборота товаров.

## <span id="page-0-0"></span>Резервирование акцизных марок

При продаже и возврате акцизных товаров на кассе и кассовом сервере проверяются уникальность и статус каждой акцизной марки.

Данные статусов акцизных марок, а также акцизных марок, разрешенных к продаже, записаны в таблицы [excisemark](https://docs.artix.su/pages/viewpage.action?pageId=125248460) (статусы акцизных марок) и excisemarkwhit [\(](https://docs.artix.su/pages/viewpage.action?pageId=125248460)список разрешенных к продаже акцизных марок) в БД Dictionaries. В БД Documents в таблицу excisemarks в поле status date записывается дата и время изменения статуса акцизной марки. Если поле status\_date содержит несколько одинаковых статусов акцизной марки, то актуальным считается статус с наибольшим id (id назначается в порядке добавления статусов).

Статусы акцизных марок (для алкогольной продукции, табачной продукции и обувных товаров) могут принимать следующие значения:

- 0 Марка не зарегистрирована в БД.
- 1 Товар с такой маркой продан.
- 2 Товар с такой маркой возвращен.
- 3 Марка зарезервирована в чеке продажи.
- 4 Марка снята с резерва в чеке продажи.
- 5 Марка зарезервирована в чеке возврата (чеке возврата по чеку продажи).
- 6 Марка снята с резерва в чеке возврата (чеке возврата по чеку продажи).
- 7 Акцизная марка отсутствует в списке разрешенных к продаже.
- 8 Связка кода и алкокода товара отсутствует.
- 9 Товар отсутствует на остатке.
- 10 Штрих-код для проверки в списке акцизных марок, разрешенных к продаже, не передан.
- 11 Соответствие акцизной марки и штрих-кода в списке акцизных марок, разрешенных к продаже, не найдено.
- 12 Магазин для проверки остатков не найден.
- 13 Штрих-код для проверки остатков не заполнен.
- 14 Код товара для проверки остатков не заполнен.
- 15 Справочник остатков для товара, по которому проверяем остатки, заполнен не корректно.
- Любое другое значение неизвестный статус акцизной марки.

Справочник статусов акцизных марок проверяется всегда. Существует дополнительная проверка акцизных марок в списке разрешенных к продаже. Настроить проверку в списке разрешенных к продаже акцизных марок можно:

- для табачной продукции,
- для алкогольной продукции,
- для обувных товаров,
- для лекарственных препаратов,
- <span id="page-0-1"></span>для маркированных товаров.

### Резервирование при продаже

При добавлении акцизного товара в чек продажи с кассы на кассовый сервер направляется REST-запрос на получение статуса акцизной марки. При успешном добавлении в [БД Documents таблица excisemarks](https://docs.artix.su/pages/viewpage.action?pageId=86248341) записываются:

- статус "Марка зарезервирована в чеке продажи" (поле status = 3),
- идентификатор запроса резервирования акцизной марки (поле reserveId).

При сторнировании с кассы на кассовый сервер отправляется запрос с отменой резерва, соответствующая запись удаляется из таблицы.

По запросу на кассовом сервере осуществляются следующие проверки:

- получение статуса акцизной марки из данных о продажах ([БД Documents таблица excisemarks\)](https://docs.artix.su/pages/viewpage.action?pageId=86248341),
- если в данных о продажах акцизная марка не найдена, то выполняется проверка в справочнике статусов акцизных марок ([БД Dictionaries таблица excis](https://docs.artix.su/pages/viewpage.action?pageId=86248283) [emark](https://docs.artix.su/pages/viewpage.action?pageId=86248283)),
- $\bullet$ если продажа разрешена или акцизная марка не обнаружена, то проверяется справочник акцизных марок, разрешенных к продаже ([БД Dictionaries](https://docs.artix.su/pages/viewpage.action?pageId=86248283) [таблица excisemarkwhite](https://docs.artix.su/pages/viewpage.action?pageId=86248283)).

Если по результатам всех проверок товар с акцизной маркой может быть продан, то на кассу передается статус проверок и акцизная марка ставится в резерв продажи на кассовом сервере.

#### Результат проверки акцизных марок при выключенной проверке в справочнике excisemarkwhite (список разрешенных к продаже акцизных марок не проверяется):

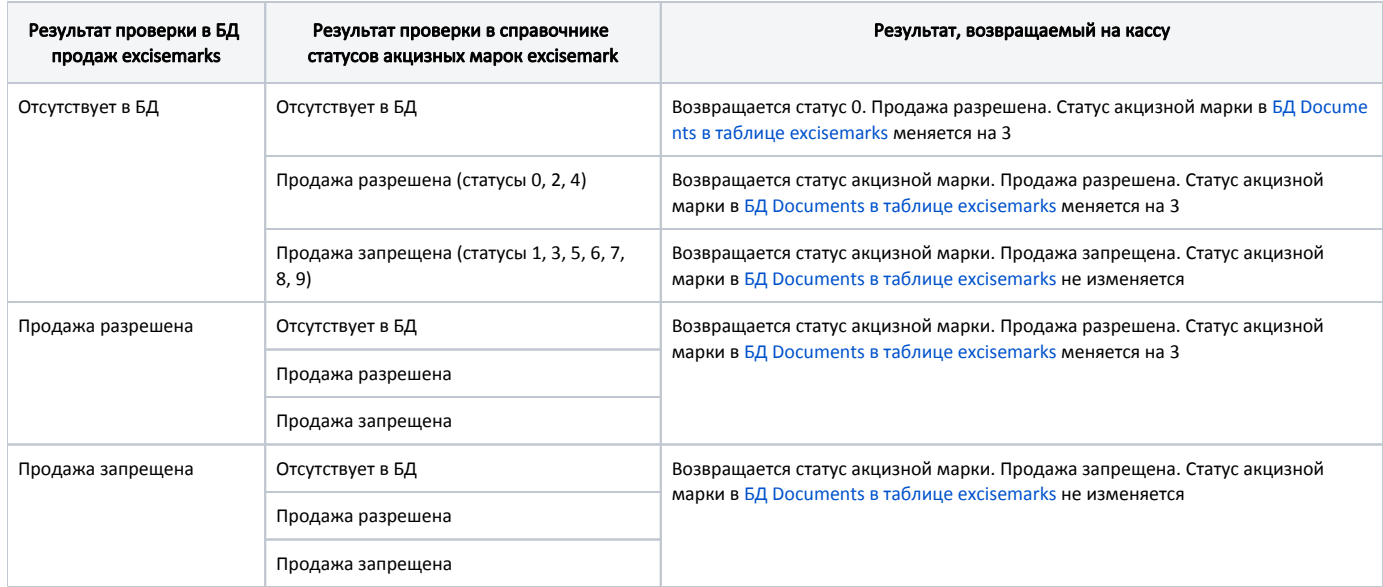

#### <span id="page-1-0"></span>Результат проверки акцизных марок при включенной проверке акцизных марок в справочнике excisemarkwhite (проверяется статус акцизной марки в списке разрешенных к продаже):

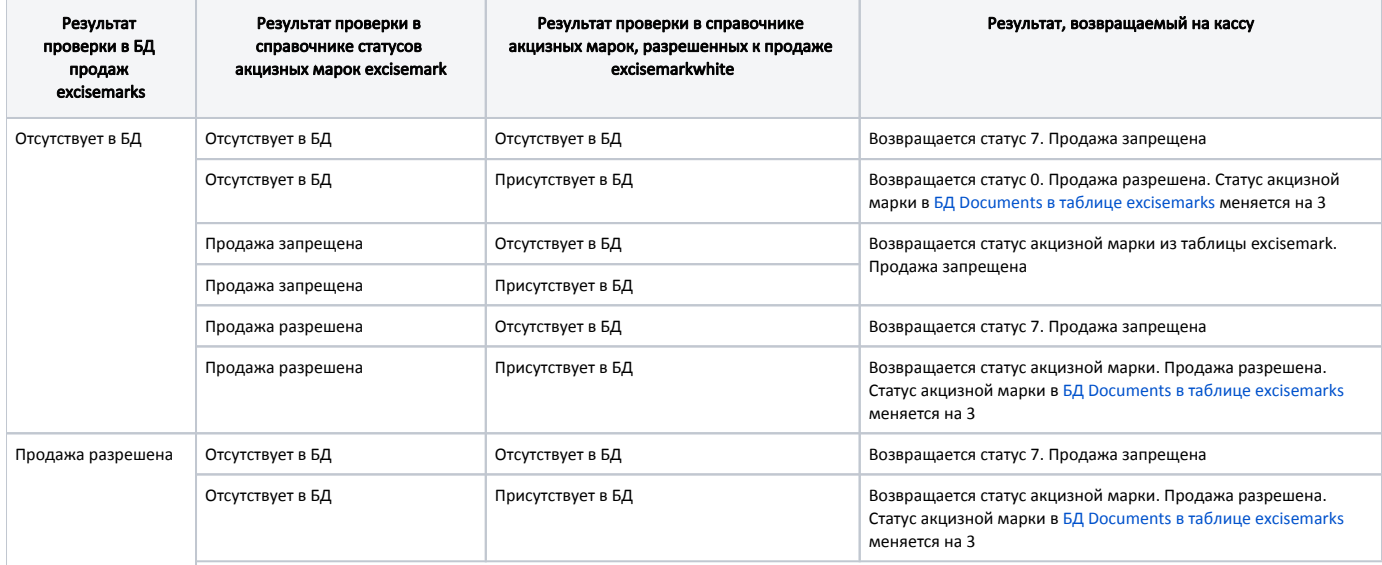

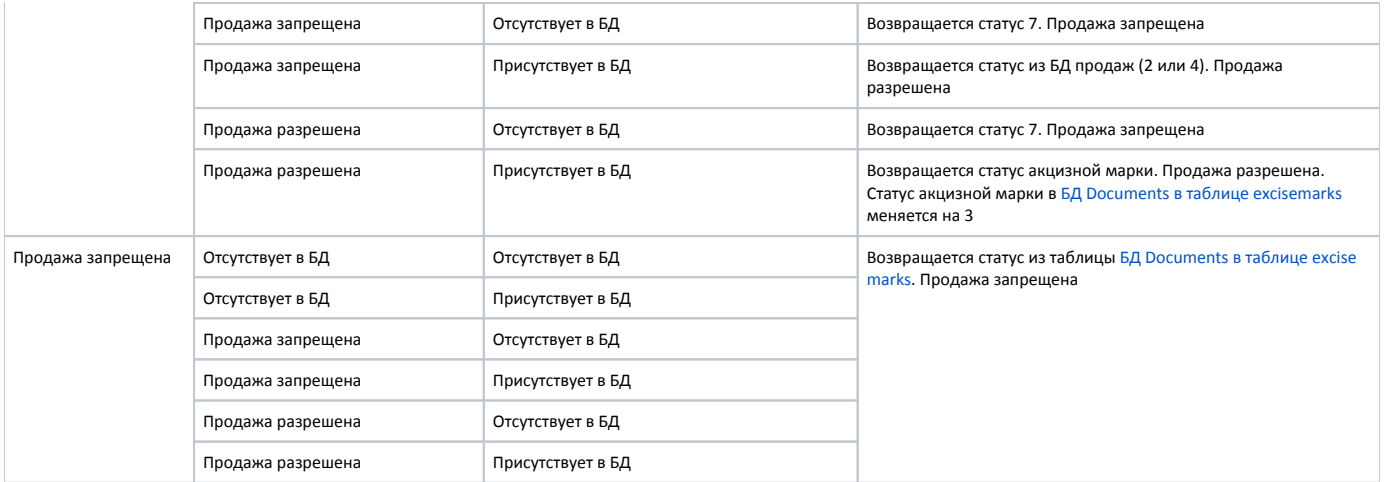

Результат проверки акцизных марок при включенной проверке связки акцизных марок и штрих-кодов в справочнике excisemarkwhite (проверяется связка акцизной марки и штрих-кода товара в списке разрешенных к продаже акцизных марок):

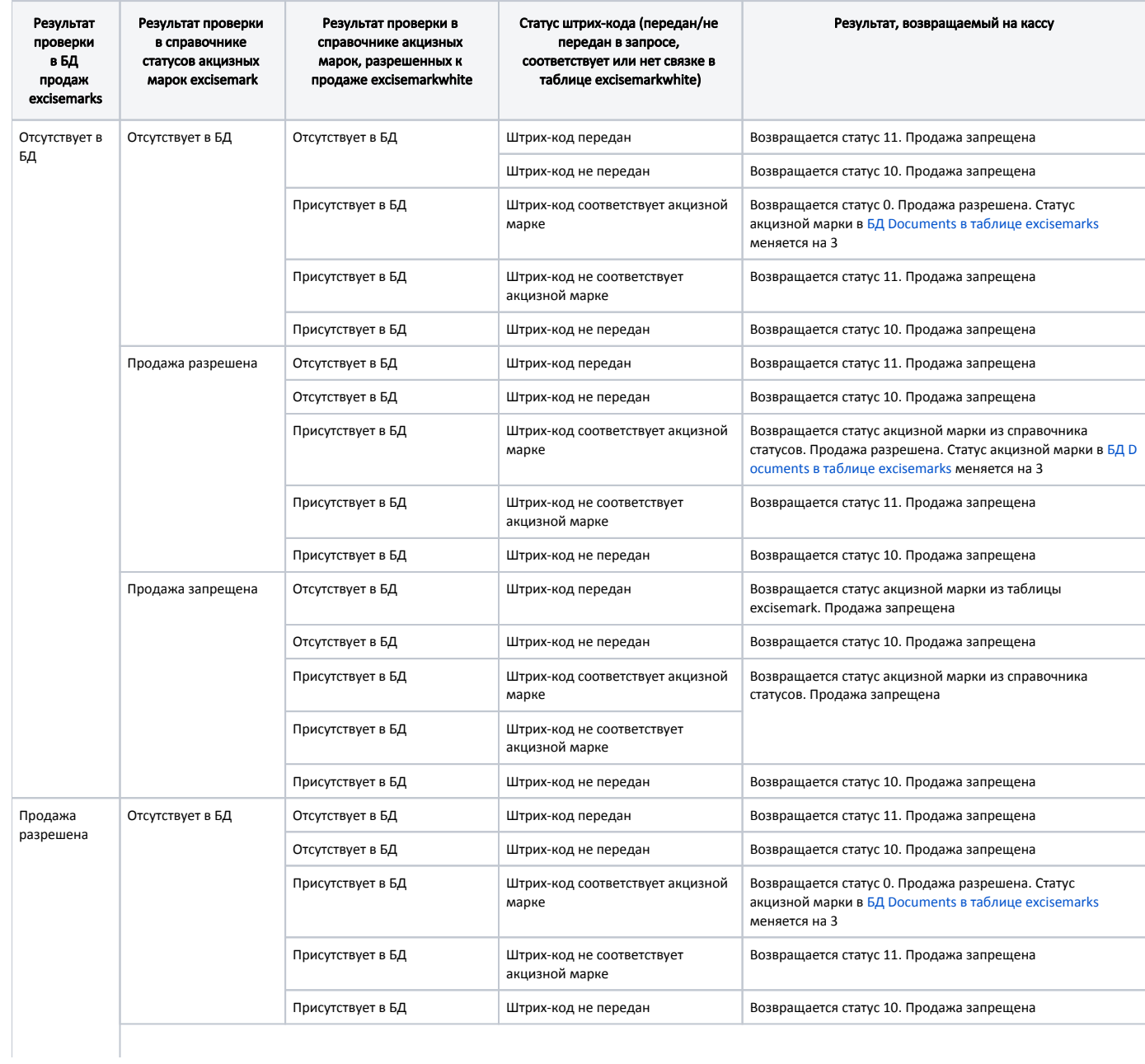

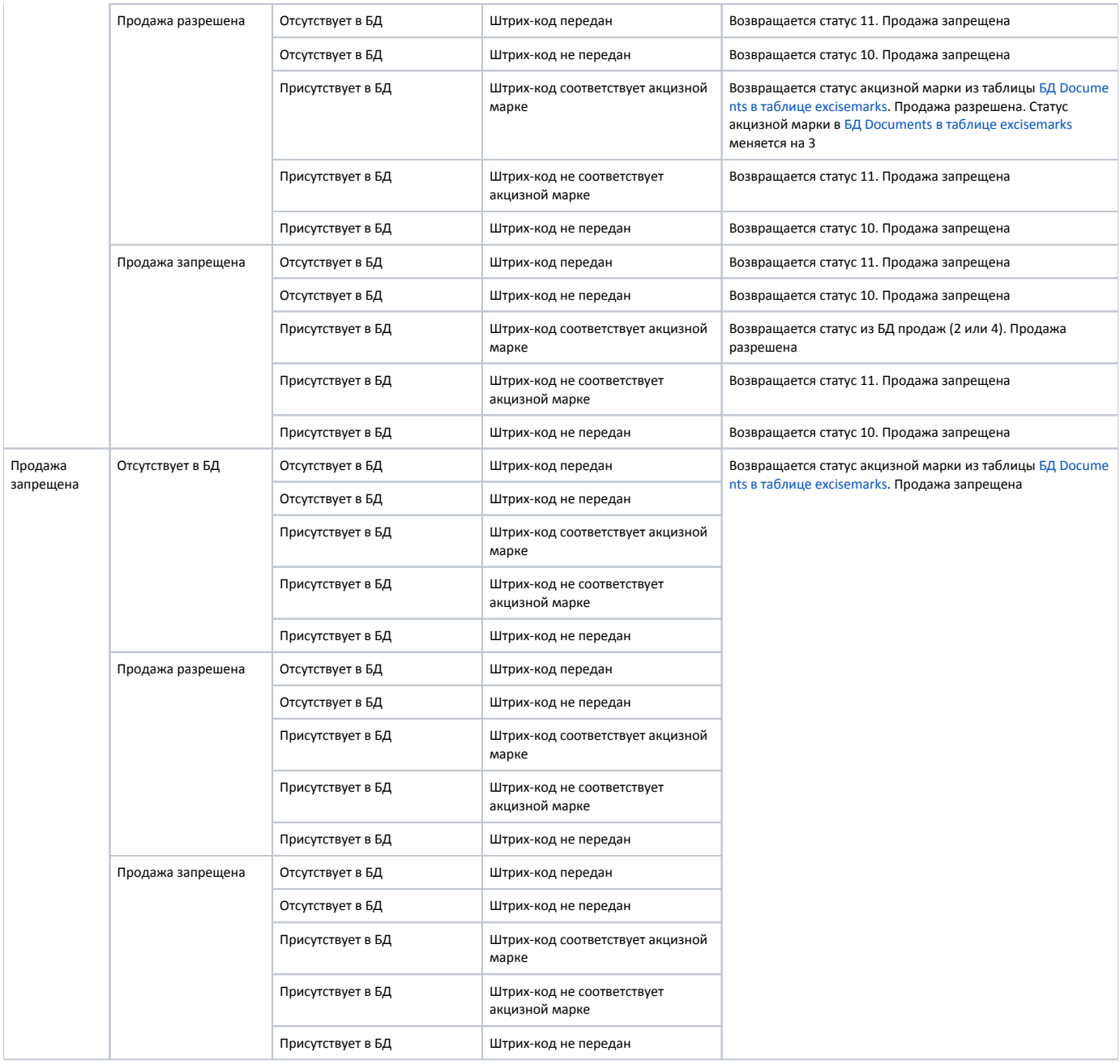

### <span id="page-3-0"></span>Резервирование при возврате

При добавлении акцизного товара в чек возврата с кассы на кассовый сервер направляется REST-запрос на получение статуса акцизной марки. При успешном добавлении в [БД Documents таблица excisemarks](https://docs.artix.su/pages/viewpage.action?pageId=86248341) записываются:

- статус "Марка зарезервирована в чеке продажи" (поле status = 5),
- идентификатор запроса резервирования акцизной марки (поле reserveId).

При сторнировании с кассы на кассовый сервер отправляется запрос с отменой резерва, соответствующая запись удаляется из таблицы.

По запросу на кассовом сервере осуществляются следующие проверки:

- получение статуса акцизной марки из данных о продажах,
- если в продажах акцизная марка не найдена марка проверяется в справочнике статусов акцизных марок (excisemark),
	- если акцизная марка найдена в справочнике, то на кассу передается статус из справочника,
	- если в справочнике марка не найдена, то на кассу передается статус из документов продаж.

Если после всех проверок товар с акцизной маркой можно вернуть, то на кассу передается статус проверок и акцизная марка ставится в резерв возврата на кассовом сервере.

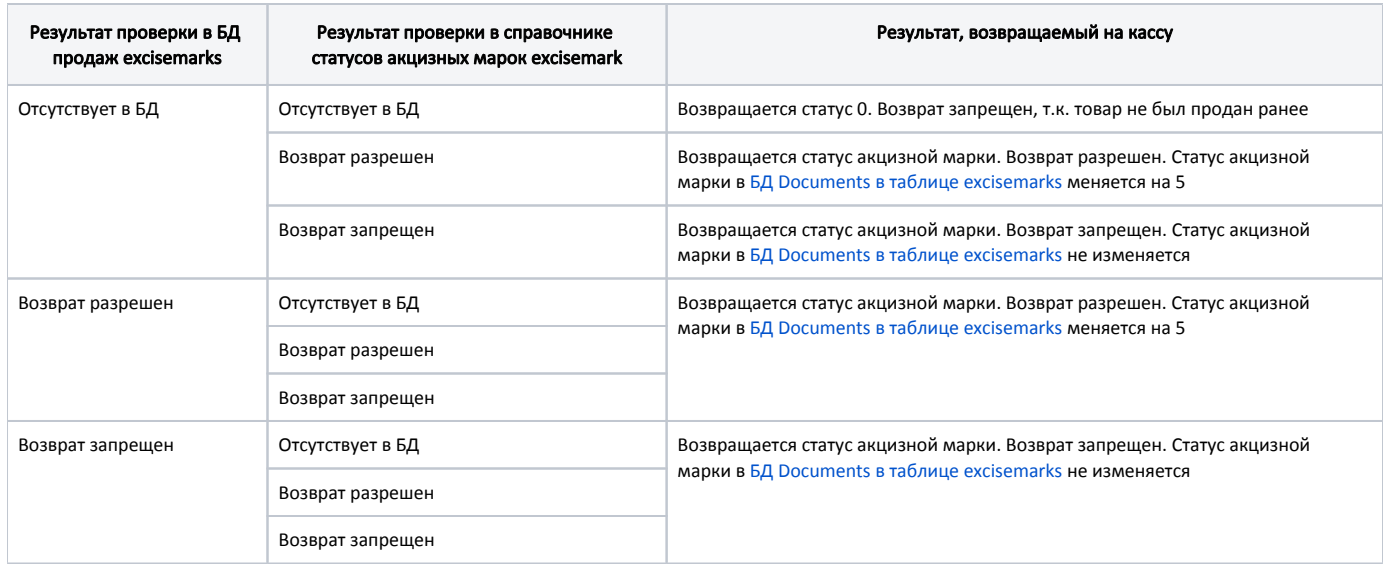

# <span id="page-4-0"></span>МОТП (реализация табачной продукции)

### <span id="page-4-1"></span>Проверка кода маркировки табачной продукции

Проверка кода маркировки табачной продукции настраивается в веб-интерфейсе кассового сервера в меню "Настройки сервера", во вкладке "Акцизная продукция".

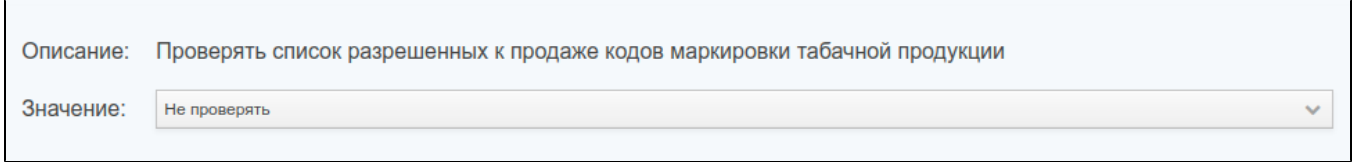

Возможные значения:

- Не проверять.
- Проверять по акцизной марке.
- Проверять по акцизной марке и штрих-коду

Результаты проверки при активированной настройке описаны в [таблице](#page-1-0).

### <span id="page-4-2"></span>Контроль остатков товара

При продаже табачной продукции возможно контролировать наличие товара на остатках магазина. Для контроля остатков табачной продукции в настройках кассового сервера, во вкладке "Настройки сервера" необходимо у настройки "Контроль остатков при продаже табачной продукции" установить значение:

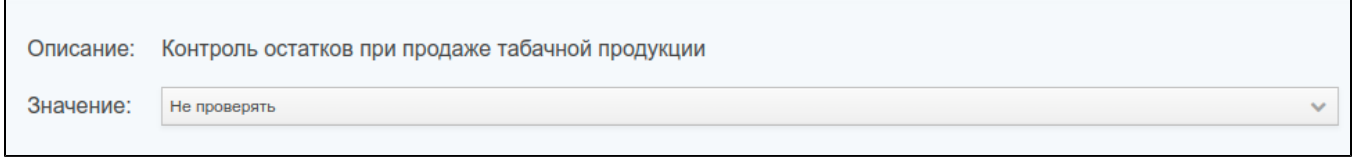

Свойство может принимать значения:

- Не проверять. Наличие табачной продукции на остатке не контролируется.
- Проверять по коду. Проверка остатков табачной продукции осуществляется по коду.
- Проверять по штрих-коду. Проверка остатков табачной продукции осуществляется по штрих-коду.

Подсчет остатков осуществляется следующим образом:

- 1. Определяется количество остатков для кода (штрих-кода) товара на основании данных [справочника остатков акцизного товара.](https://docs.artix.su/pages/viewpage.action?pageId=86248283) Подсчет остатков начинается от записи с типом 0 (установка остатков) и максимальным значением effectivedate, меньшим текущей даты и времени. Далее при подсчете учитываются все операции добавления и списания остатков и дата актуальности, которая должна быть больше, чем в записи с типом 0, но меньше текущего времени.
- 2. Определяется количество остатков на основании данных продаж между датой effectivedate (из пункта 1) и текущей датой. При подсчете учитываются акцизные марки со статусами 2, 3, 4.
- 3. Актуальные остатки получаются путем суммирования данных, полученных на основании пунктов 1 и 2.

# <span id="page-5-0"></span>ЕГАИС (реализация алкогольной продукции)

### <span id="page-5-1"></span>Проверка акцизной марки алкогольной продукции в списке разрешенных к продаже акцизных марок

Проверка акцизных марок алкогольной продукции в списке разрешенных к продаже акцизных марок настраивается в веб-интерфейсе кассового сервера в меню "Настройки сервера", во вкладке "Акцизная продукция". Уровень проверки настраивается для старых (68 символов) и новых (150 символов) акцизных марок по отдельности.

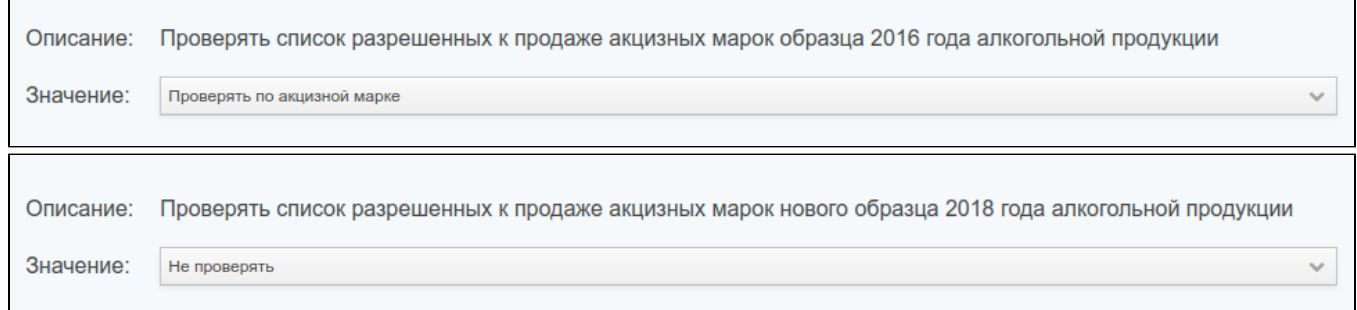

Возможные значения:

- Не проверять.
- Проверять только наличие акцизной марки.
- Проверять связку акцизной марки и штрих-кода товара.

Результаты проверки при активированной настройке описаны в [таблице](#page-1-0).

### <span id="page-5-2"></span>Реквизиты магазина

Реквизиты магазина для реализации алкогольной продукции с акцизной маркой задаются в веб-интерфейсе кассового сервера. Для того, чтобы получить возможность заполнять данные для передачи данных продаж в ЕГАИС при создании/редактировании магазина в меню ["Архитектура торговой сети"](https://docs.artix.su/pages/viewpage.action?pageId=40469509) во вкладке "Реквизиты" необходимо добавить реквизиты магазина в разделе "Для продукции с акцизной маркой".

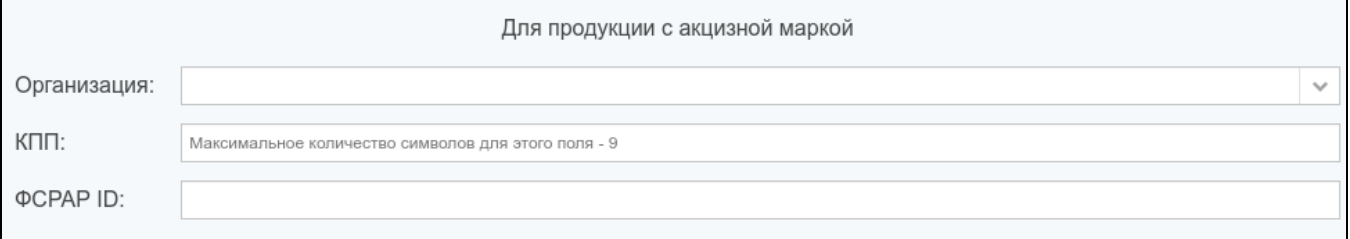

### <span id="page-5-3"></span>Проверка алкокодов

При продаже алкогольной продукции существует возможность контролировать наличие связки кодов и алкокодов товара. Для контроля алкокодов в меню "Настройки сервера", во вкладке "Акцизная продукция" необходимо задать свойство "Контроль алкокодов при продаже акцизной продукции (только для алкоголя с акцизной маркой образца 2016 года)":

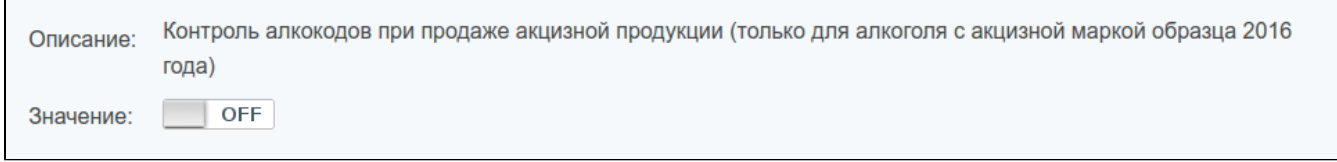

Проверка связки товара с алкокодом проверяется только при продаже акцизного товара. Продать акцизный товар можно только в том случае, если статус акцизной марки позволяет ее продать и в [БД Dictionaries в таблице Tmcalcocode](https://docs.artix.su/pages/viewpage.action?pageId=86248297) имеется связка кода и алкокода товара. Если акцизная марка товара имеет статус, разрешающий продавать товар (статусы 0, 2, 4), но связка кода и алкокода товара в БД отсутствует, то кассовой программе будет отправлен статус 8. Продажа такого товара запрещена.

Если на сервере активен режим проверки акцизных марок из списка разрешенных к продаже акцизных марок, то проверка связки товара с алкокодом выполняется после нее. После проверки при наличии связки с алкокодом в кассовую программу направляется ее текущий статус. Если товар с акцизной маркой разрешен к продаже (имеет статусы 0, 2, 4), но для такого товара отсутствует связка с алкокодом, то кассовой программе будет возвращен статус 7.

### <span id="page-6-0"></span>Контроль остатков товара

При продаже алкогольной акцизной продукции возможно контролировать наличие акцизного товара на остатках магазина. Для контроля остатков акцизного товара в меню "Настройки сервера", во вкладке "Акцизная продукция" необходимо установить свойство "Контроль остатков при продаже алкогольной акцизной продукции":

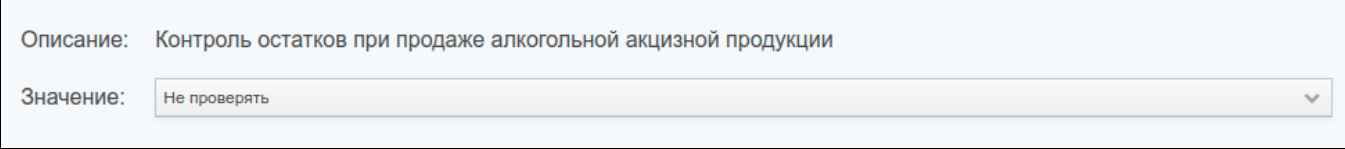

Свойство может принимать значения:

- Не проверять. Наличие акцизного товара на остатке не контролируется.
- Проверять по коду. Проверка остатков акцизного товара осуществляется по коду.
- $\bullet$ Проверять по штрих-коду. Проверка остатков акцизного товара осуществляется по штрих-коду.

Подсчет остатков осуществляется следующим образом:

- 1. Определяется количество остатков для кода (штрих-кода) товара на основании данных [справочника остатков акцизного товара.](https://docs.artix.su/pages/viewpage.action?pageId=86248283) Подсчет остатков начинается от записи с типом 0 (установка остатков) и максимальным значением effectivedate, меньшим текущей даты и времени. Далее при подсчете учитываются все операции добавления и списания остатков и дата актуальности, которая должна быть больше, чем в записи с типом 0, но меньше текущего времени.
- 2. Определяется количество остатков на основании данных продаж между датой effectivedate (из пункта 1) и текущей датой. При подсчете учитываются акцизные марки со статусами 2, 3, 4.
- 3. Актуальные остатки получаются путем суммирования данных, полученных на основании пунктов 1 и 2.

## <span id="page-6-1"></span>МООТ (реализация обувных товаров)

### <span id="page-6-2"></span>Проверка кодов маркировки обувных товаров в списке разрешенных к продаже

Проверка кодов маркировки обуви в списке разрешенных к продаже кодов маркировки настраивается в веб-интерфейсе кассового сервера в меню "Настройки сервера", во вкладке "Акцизная продукция".

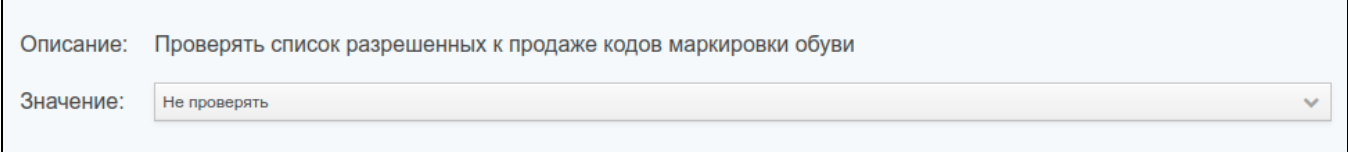

Возможные значения:

- Не проверять.
- Проверять по коду маркировки.
- Проверять по коду маркировки и штрих-коду.

<span id="page-6-3"></span>Результаты проверки при активированной настройке описаны в [таблице](#page-1-0).

# МДЛП (реализация лекарственных препаратов)

При продаже и возврате лекарственных препаратов на кассовом сервере проверяются уникальность и статус каждого кода маркировки.

Все изменения статусов кодов маркировки сохраняются в [БД DocumentsAll в таблицу partialmark](https://docs.artix.su/pages/viewpage.action?pageId=86248353). В поле status date записывается дата и время изменения статуса кода маркировки. Актуальным считается статус акцизной марки с максимальным значением status\_date.

Статусы кода маркировки для лекарственных препаратов могут принимать следующие значения:

- 0 Марка не зарегистрирована в БД.
- 7 Акцизная марка отсутствует в списке разрешенных к продаже.
- 10 Штрих-код для проверки в списке акцизных марок, разрешенных к продаже, не передан.
- 11 Соответствие акцизной марки и штрих-кода в списке акцизных марок, разрешенных к продаже, не найдено.
- 100 Повторный запрос подтверждения продажи марки.
- 101 Заблокирована продажа/возврат марки в справочнике.
- 102 Превышен лимит продажи товара, который продается частями. Например, продажа блистеров из одной упаковки.
- Любое другое значение неизвестный статус акцизной марки.

Дальнейшее поведение программы определяется полученным статусом.

### <span id="page-7-0"></span>Проверка кодов маркировки лекарственных препаратов в списке разрешенных к продаже

Проверка кодов маркировки лекарств в списке разрешенных к продаже настраивается в веб-интерфейсе кассового сервера в меню "Настройки сервера" во вкладке "Акцизная продукция".

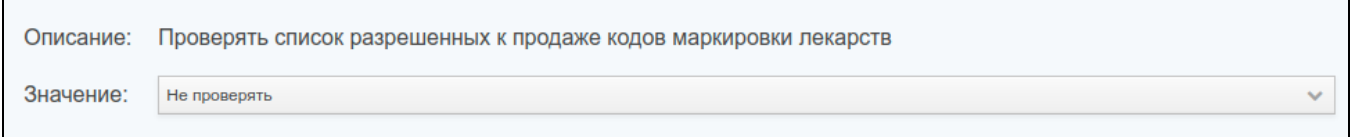

Возможные значения:

- Не проверять.
- Проверять по коду маркировки.
- Проверять по коду маркировки и штрих-коду.

### <span id="page-7-1"></span>Реализация маркированных товаров

### <span id="page-7-2"></span>Проверка кодов маркировки в списке разрешенных к продаже

Проверка кодов маркировки товаров в списке разрешенных к продаже настраивается в веб-интерфейсе кассового сервера в меню "Настройки сервера" во вкладке "Акцизная продукция".

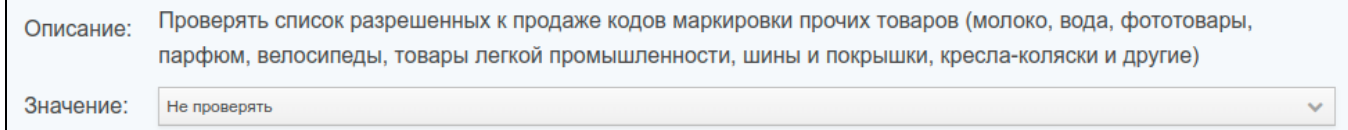

Возможные значения:

- Не проверять.
- Проверять по коду маркировки.
- Проверять по коду маркировки и штрих-коду.

Результаты проверки при активированной настройке описаны в [таблице](#page-1-0).